## **Defining Triggers on Transitions**

If you want a [runtime object](https://docs.nomagic.com/display/CST190/Context%2C+runtime+object%2C+and+runtime+value#Context,runtimeobject,andruntimevalue-Runtimeobject) to change its [State](https://docs.nomagic.com/display/MD190/State) on a [Transition,](https://docs.nomagic.com/display/MD190/Transition) you need to define a [Trigger](https://docs.nomagic.com/display/MD190/State+Machine+diagram+elements#StateMachinediagramelements-Trigger) on the Transition by [assigning an Event Type to a Transition](https://docs.nomagic.com/display/MD190/Assigning+Event+Type). A runtime object will change its State when it receives a Trigger on the Transition. A Trigger can be a [Signal Event,](https://docs.nomagic.com/display/MD190/Event#Event-SignalEvent) a [Time Event,](https://docs.nomagic.com/display/MD190/Event#Event-TimeEvent) or a [Change Event.](https://docs.nomagic.com/display/MD190/Event#Event-ChangeEvent)

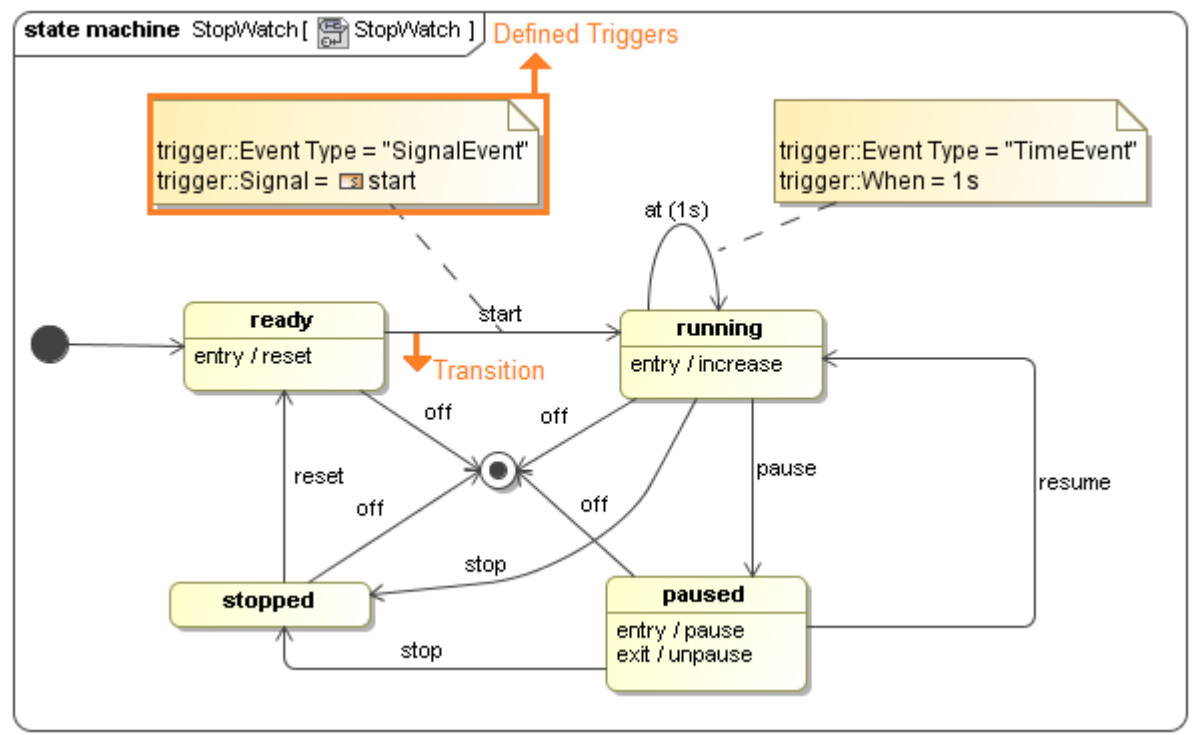

The StopWatch's State Machine diagram with defined Triggers on the Transitions.

**Tip** Optionally, you can also use a [Send Signal Action](https://docs.nomagic.com/display/MD190/Send+Signal+Action) of an [Activity](https://docs.nomagic.com/display/CST190/Activity) as a Signal Event of Transition. As shown in the following figure, the *stopped* State can wait for the off Send Signal Action of the do Activity to proceed to the final State

## **Related page**

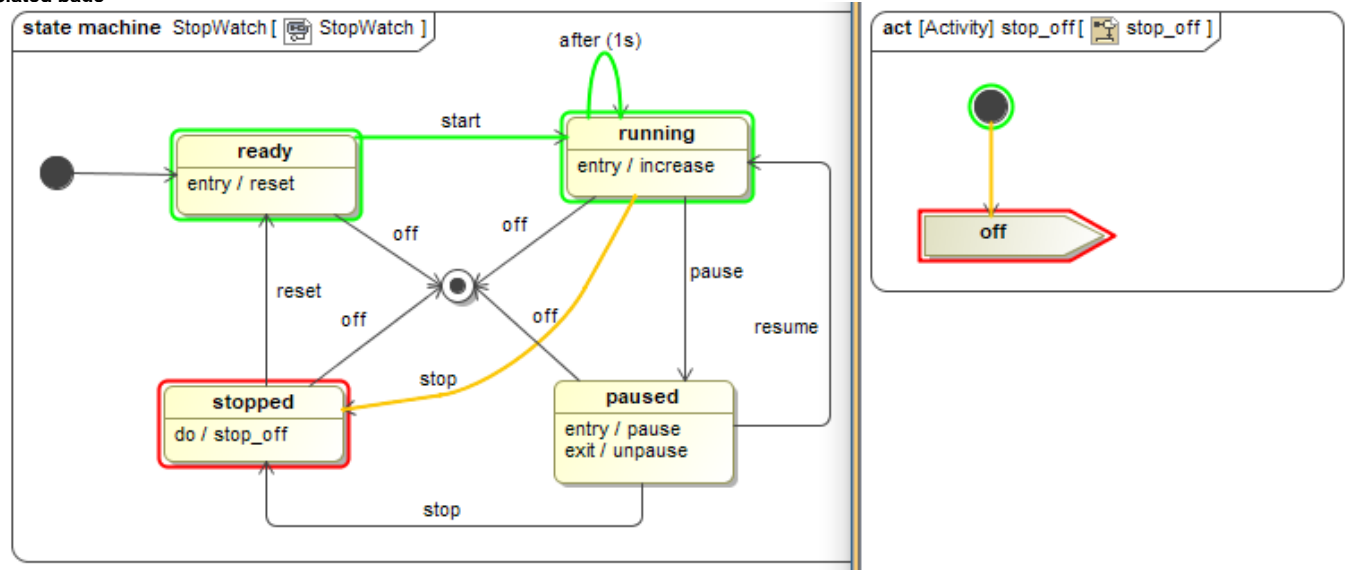

The off Send Signal Action of the do Activity as a Signal Event of Transition.